# **Update von OSP 1.0.x nach Version 1.2.x**

## **Änderungen (Changelog)**

#### **Alle Installationsvarianten:**

- Das zugrunde liegende DokuWiki wurde auf die Version 2010-11-07 "Anteater" aktualisiert.
- Bei Neuinstallationen ist der automatische Updatecheck für Dokuwiki deaktivier
- Im Admin-Bereich wiord nun die DokuWiki Version angezeigt
- Erweiterung des Templates mit Optionen für den Betrieb in der Windows Musterlösung mit Single-Sign-On via AD.
- Die Seiten "Über" und "Dank" wurde angepasst.
- Hilfe-Seite für die Verwendung des Menu-Plugins.
- Neues Plugin: doctree2filelist zum Import von vorhandenen Dokumenten in sinnvollen Verzeichnisstrukturen.
- Neues Plugin: bookcreator um Seitenzusammenstellungen exportieren zu können.
- Neues Plugin: infomail für einfachen Mailversand direkt aus dem Portfolio.
- Anpassungen beim filelist-Plugin: Werkzeugleiste an jeder Dateiliste möglich, Ordnen der Dateien nach Dateiendung, vereinfachte Syntax.

### **zip-Paket**

Um eine OSP-Installation upzudaten, die aus dem zip-Paket installiert wurde, gehen Sie wie folgt vor:

- 1. Machen Sie eine Sicherung Ihrer Portfolio Installation.
- 2. Löschen Sie das Verzeichnis portfolio/lib/tpl/portfolio
- 3. Löschen Sie das Verzeichnis portfolio/lib/plugins/dw2pdf
- 4. kopieren Sie den Inhalt des Zip-Archivs openschulportfolio-1.0.x-x-update.zip über die bestehende Installation. Die beiden oben gelöschten Verzeichnisse werden damit ersetzt.

Nun sollte Ihr Portfolio auf Version 1.0.x aktualisiert sein - links unter der Werkzeug-Box wird die Versionsnummer angezeigt.

Name/Schulname und Logo müssen nach dem Update angepasst werden, wie das geht wird hier beschrieben:

- [Logo anpassen](https://openschulportfolio.de/dokumentation:logoconf)
- [Seitentitel und Schulname anpassen](https://openschulportfolio.de/dokumentation:titleconf)

### **Debianpaket für die PaedML Linux**

- 1. Stellen Sie sicher, dass das OpenLML-Repo in die Liste Ihrer Paketquellen eingebunden ist (Siehe:<http://www.linuxmuster.net/trac/wiki/OpenLML-Repo>)
- 2. Aktualisieren Sie die Paketliste mit dem Befehl aptitude update
- 3. Installieren Sie die neue Version des Pakets mit dem Befehl aptitude install linuxmuster-portfolio.

Nun sollte Ihr Portfolio auf Version 1.0.x aktualisiert sein - links unter der Werkzeug-Box wird die Versionsnummer angezeigt.

Name/Schulname und Logo müssen nach dem Update angepasst werden, wie das geht wird hier beschrieben.

From: <https://openschulportfolio.de/>- **open | Schulportfolio**

Permanent link: **<https://openschulportfolio.de/dokumentation:update12?rev=1292569941>**

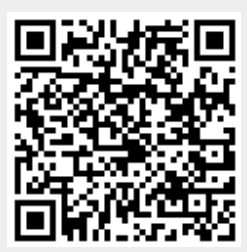

Last update: **12.12.2018 15:54**